# **Configuring Reporting Settings**

You can configure the report settings in the GUI or from the command line interface (using localsettings). In addition to generating local reports, you can also send reports to Parasoft DTP. Sending reports to DTP enables you to apply sophisticated analytics to better understand the risk associated with the application under test and your overall development and testing processes.

Sections include:

- [From the GUI](#page-0-0)
- [From localsettings](#page-2-0)
- [Legacy Report Format](#page-2-1)
- [Support for Custom Report Formats](#page-2-2)

## <span id="page-0-0"></span>From the GUI

You can specify the report settings for all tests—whether they are run from the command-line interface or the UI–using the GUI controls. Before configuring report settings, you should review the settings on the following preference pages to ensure that task authorship is being calculated correctly, that results are being sent to the appropriate system, that the correct email host is used, etc.:

- [Configuring Email Settings](https://docs.parasoft.com/display/SOAVIRT20212/Configuring+Email+Settings)
- [Connecting to DTP](https://docs.parasoft.com/display/SOAVIRT20212/Connecting+to+DTP)
- [Connecting to Parasoft Team Server](https://docs.parasoft.com/display/SOAVIRT20212/Connecting+to+Parasoft+Team+Server)
- [Configuring Task Assignment and Code Authorship Settings](https://docs.parasoft.com/display/SOAVIRT20212/Configuring+Task+Assignment+and+Code+Authorship+Settings)
- [Connecting to Your Source Control Repository](https://docs.parasoft.com/display/SOAVIRT20212/Connecting+to+Your+Source+Control+Repository)
- [Licensing](https://docs.parasoft.com/display/SOAVIRT20212/Licensing)

The settings specified in the UI can be fully or partially overwritten by those specified via localsettings.

To specify reporting settings from the GUI:

- 1. Choose **Parasoft> Preferences**. The Preferences dialog will open.
- 2. Select **Parasoft> Reports**.
- 3. Specify the appropriate settings. Available settings are described in [Report Configuration Settings](#page-0-1) below.
- 4. If you have not already configured e-mail settings (sender address, hostname, etc.) in either the GUI or from the command line, do so now in **Para soft> E-mail.**
- 5. Select **Parasoft> Reports> E-mail Notifications**.
- 6. Specify the appropriate e-mail notification settings. Available settings include:
	- **Send reports by e-mail:** Specifies whether reports are sent via e-mail.
		- **E-mail subject:** Specifies the subject for e-mails containing reports. Specifies the subject line of the emails sent. The default subject line is "[Product Name] Report." For example, if you want to change the subject line to "Functional Testing Report for Project A", you would enter Functional Report for Project A
	- **Send manager reports to:** Specifies where to send manager reports. You can enter a single address or a semicolon-separated list.
	- **Send reports without tasks:** Specifies whether reports are sent when zero tasks are reported. You can enter a single address or a semicolon-separated list.
	- **Send developer reports to:** Specifies where to send developer reports. You can enter a single address or a semicolon-separated list. **Send 'Unknown' developer reports to:** Specifies where to send developer reports for tasks assigned to "unknown" (tasks that could
	- not be traced back to a specific developer). These reports can be sent to only one user / address. A semicolon-separated list of addresses is not valid.

### <span id="page-0-1"></span>Report Configuration Settings

#### **Reports Content**

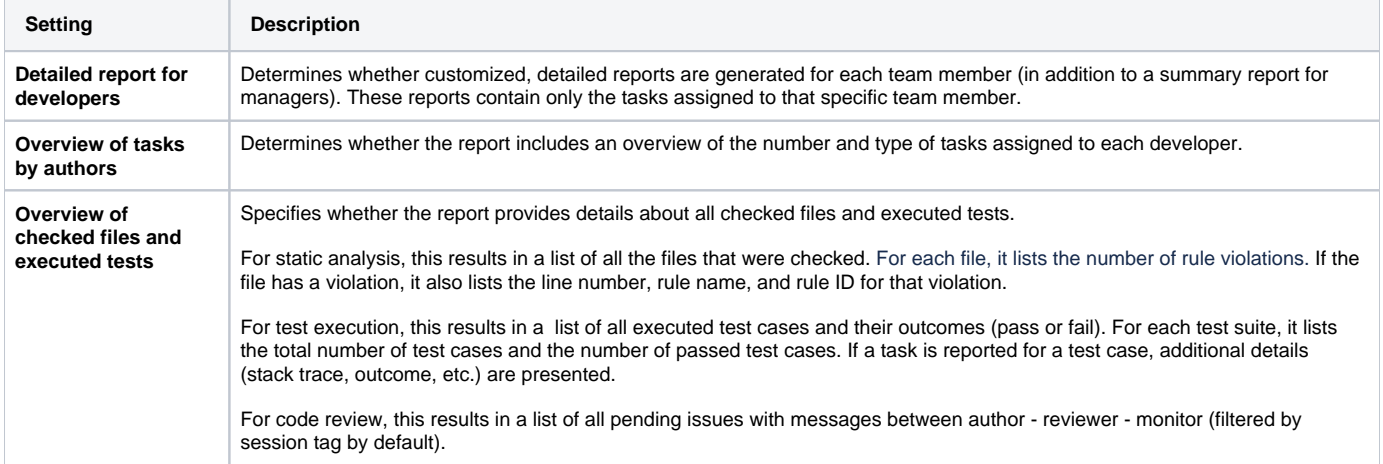

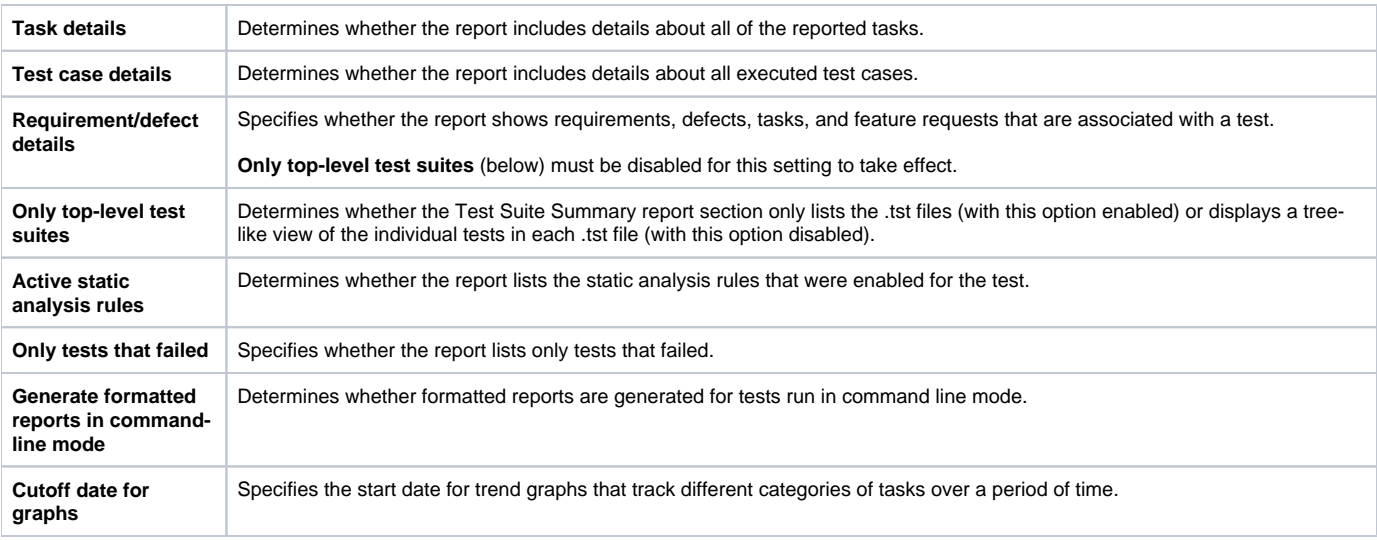

#### **HTML Report Hyperlinks for Requirement/Defect Details**

If you are specifying a URL for the artifact (e.g., as a SOAtest test property), that URL will be available as a hyperlink in HTML reports.

If want to create hyperlinks and you are specifying artifact associations using only the artifact ID as specified in [Associating Tests with Development](https://docs.parasoft.com/display/SOAVIRT20212/Indicating+Code+and+Test+Correlations)  [Artifacts](https://docs.parasoft.com/display/SOAVIRT20212/Indicating+Code+and+Test+Correlations), you can use local properties to specify how the ID maps to a URL.

For example:

- report.assoc.url.pr=https://bugzilla.parasoft.com/show\_bug.cgi?id=[%ID%]
- report.assoc.url.jira=https://jira.parasoft.com/browse/[%ID%]
- report.assoc.url.fr=https://bugzilla.parasoft.com/show\_bug.cgi?id=[%ID%]
- report.assoc.url.task=http://dtp.parasoft.com.pl:8080/grs/jsf/planning/task/edit\_task.jsf?entityId=[%ID%]

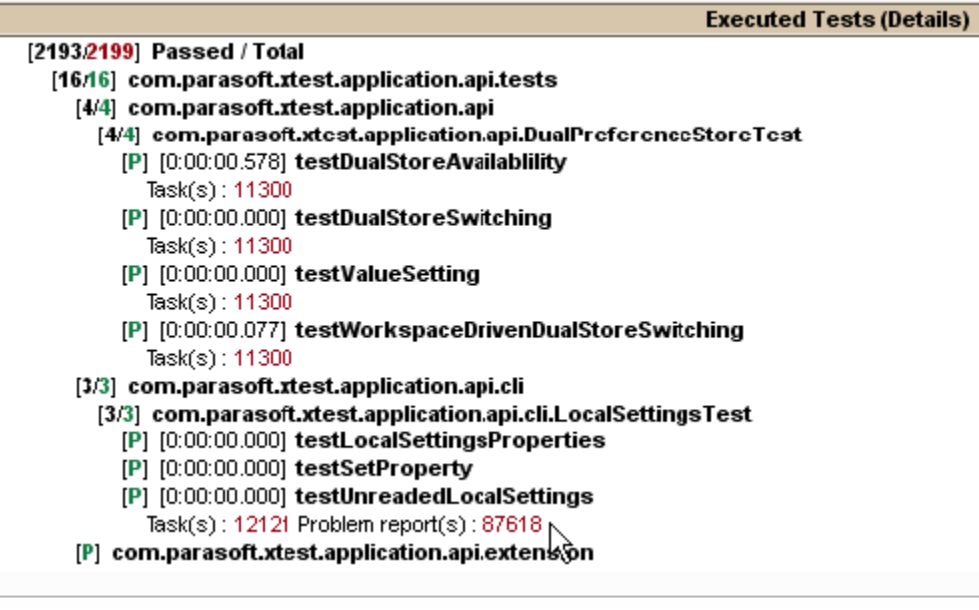

#### **Report Format**

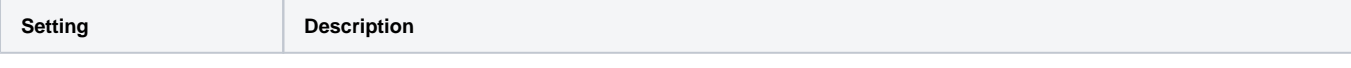

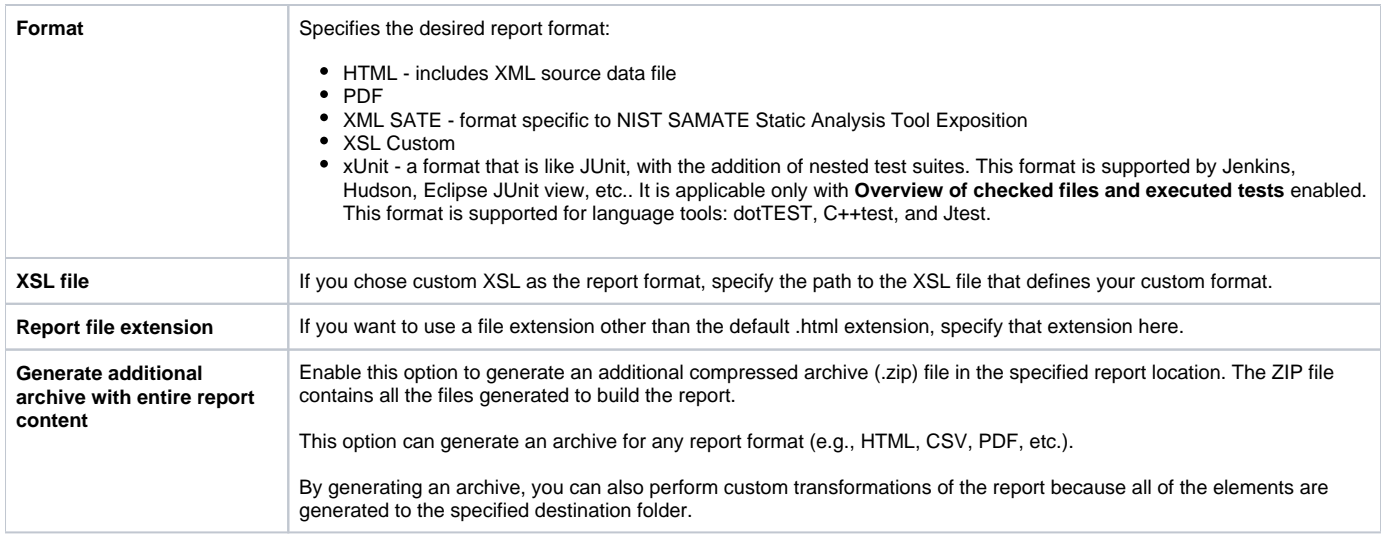

#### **Advanced Settings**

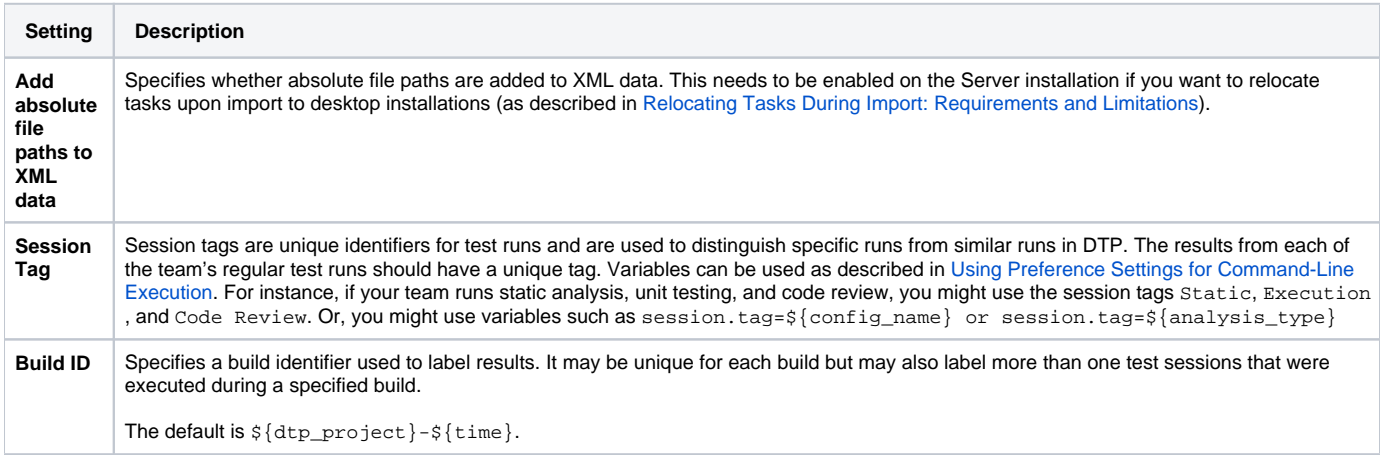

### <span id="page-2-0"></span>From localsettings

See [Reporting Settings](https://docs.parasoft.com/display/SOAVIRT20212/Configuring+Localsettings#ConfiguringLocalsettings-ReportingSettings) for details.

### <span id="page-2-1"></span>Legacy Report Format

**Note**

There are some limitations in the default reports produced by desktop installations from the GUI or command line. See the list below for details.

- [Static analysis](https://docs.parasoft.com/display/SOAVIRT20212/Performing+Static+Analysis) results are not included in the default XML/HTML reports.
- [Change impact](https://docs.parasoft.com/display/SOAVIRT20212/Updating+Messages+with+Change+Advisor) results are not included in the default XML/HTML reports.
- Configuration of report contents via [Goals](https://docs.parasoft.com/display/SOAVIRT20212/Configuring+Task+Goals) is not applied to the default XML/HTML reports.
- [Publishing generated reports to Team Server](https://docs.parasoft.com/display/SOAVIRT20212/Reviewing+Results) (deprecated) is not supported for the default XML/HTML reports.
- The default XML/HTML reports do not link to individual URLs that were configured for [associations between tests and development artifacts](https://docs.parasoft.com/display/SOAVIRT20212/Indicating+Code+and+Test+Correlations) in versions prior to 2021.2. A URL template for each type of association must be defined for the links to appear in reports. To see links to the individually defined URLs, enable the legacy report format as described below.

These limitations can be addressed by enabling the legacy report format. To enable the legacy report format, set the system property  $\text{parasoft.}$ legacy.report.format to true. This can be done in desktop installations by configuring the following command line argument: -J-Dparasoft. legacy.report.format=true

### <span id="page-2-2"></span>Support for Custom Report Formats

You can customize locally generated and emailed reports by building a custom XSL transformer that specifies how you want the results formatted. For instance, you could use a custom transformer to map data into the format you need to demonstrate compliance with an internal security policy.

To specify a custom report format, you need to:

- 1. Create an XSL file that specifies how you want to transform the XML data.
	- In the Preferences panel's Reports page, specify the location of this XSL file, as well as the extension that should be assigned to the resulting file. Alternatively, you can specify this information in a localsettings file via the settings
		- (results.)report.custom.extension and (results.)report.custom.xsl.file.

#### Available Parameters

2.

The following parameters can be used in custom XSL files:

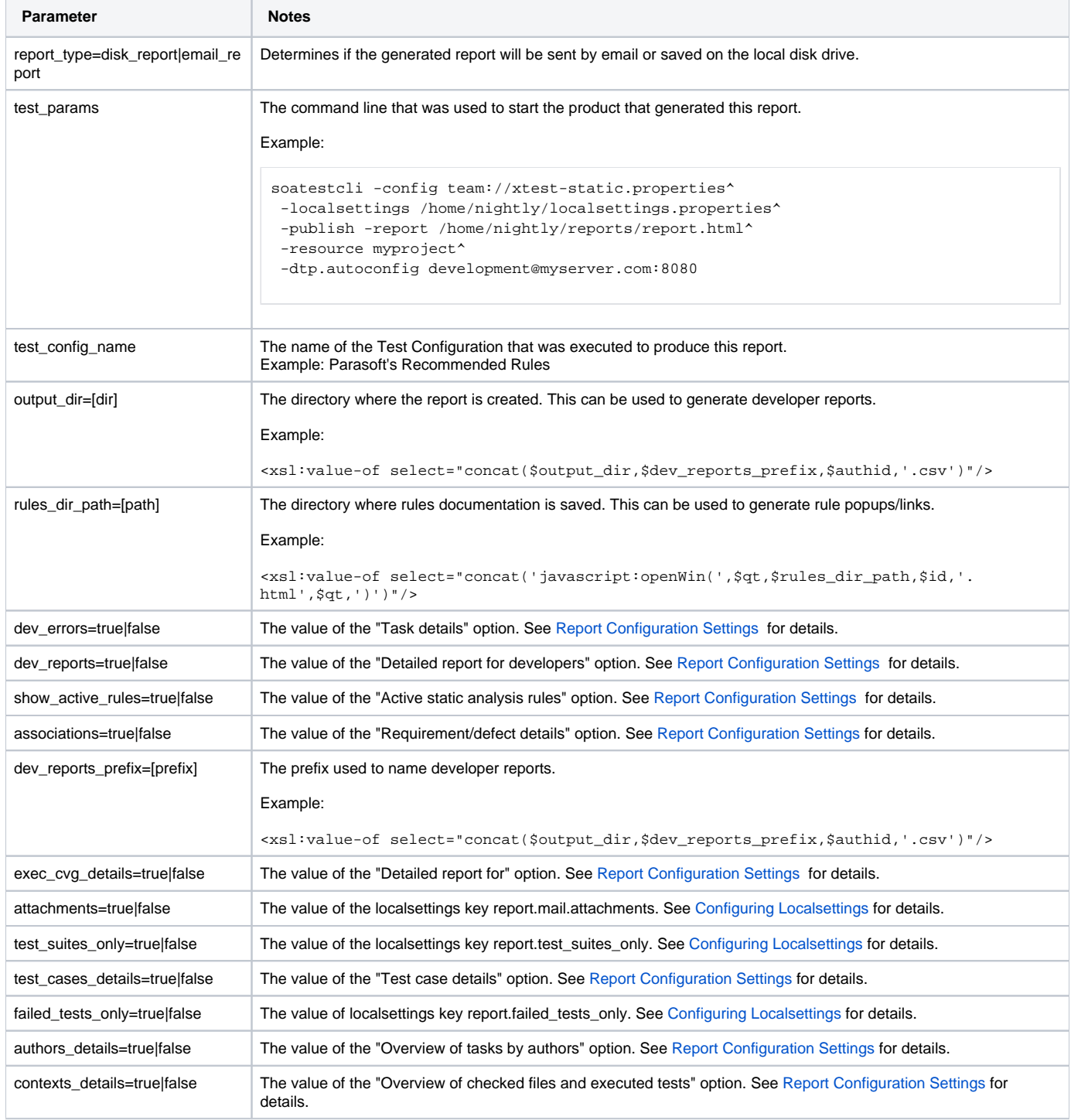